УДК 004

ż

## **Создания надписи на фрукте в Photoshop**

*Матвеева Алёна Сергеевна*

*Приамурский государственный университет имени Шолом-Алейхема Студент*

#### **Аннотация**

Целью исследования является показать процесс обработки фотографии создания надписи на фрукте. Для реализации использовался многофункциональный растровый графический редактор Adobe Photoshop. Данная статья может быть использована для методического пособия в учебной деятельности по использованию графических редакторов.

**Ключевые слова:** Photoshop, текст, фрукт.

# **Creating an inscription on a fruit in Photoshop**

*Matveeva Alyona Sergeevna Sholom-Aleichem Priamursky State University Student*

### **Abstract**

The purpose of the study is to show the photo processing process of creating an inscription on a fruit. For the implementation, a multifunctional raster graphics editor Adobe Photoshop was used. This article can be used as a methodological guide in educational activities on the use of graphic editors.

**Keywords:** Photoshop, text, fruit.

#### **1Введение**

#### **1.1 Актуальность**

Актуальностью данной темы заключается в широком применении программы Adobe Photoshop, которая предоставляет широкий спектр инструментов для обработки изображений, позволяя профессиональным дизайнерам, фотографам и художникам создавать высококачественные произведения и улучшать фотографии. Фотошоп активно используется в издательской индустрии, рекламе, веб-дизайне и сферах мультимедийного контента. Благодаря своей функциональности, он остается основным инструментом для создания и редактирования графики.

### **1.2 Обзор исследований**

В статье А.Г.Беликов рассмотрел процесс цветокоррекции объектов через кривые в Photoshop [1]. А.Е. Азаров и М.Е. Кочитов разработали расширения для графического редактора Photoshop [2]. П.Е. Гребенюк, совместно с А.М. Чмутиным описали работу над оттеночным сдвигом и

яркостным контрастом в Photoshop [3]. В статье С.В.Беляева, Н.Е. Отекина описали процесс работы в графическом редакторе Adobe Photoshop[4], а также Р.В. Семченко, П.А. Еровлев рассмотрели методики обработки изображений в Photoshop [5].

### **1.3 Цель исследования**

Целью исследования является показать процесс обработки фотографии создания надписи на фрукте в Photoshop.

### **2 Материалы и методы**

В данном исследовании используется многофункциональный растровый графический редактор Adobe Photoshop 2018.

### **3 Результаты**

В Photoshop открываем картинку с фруктом (рис. 1).

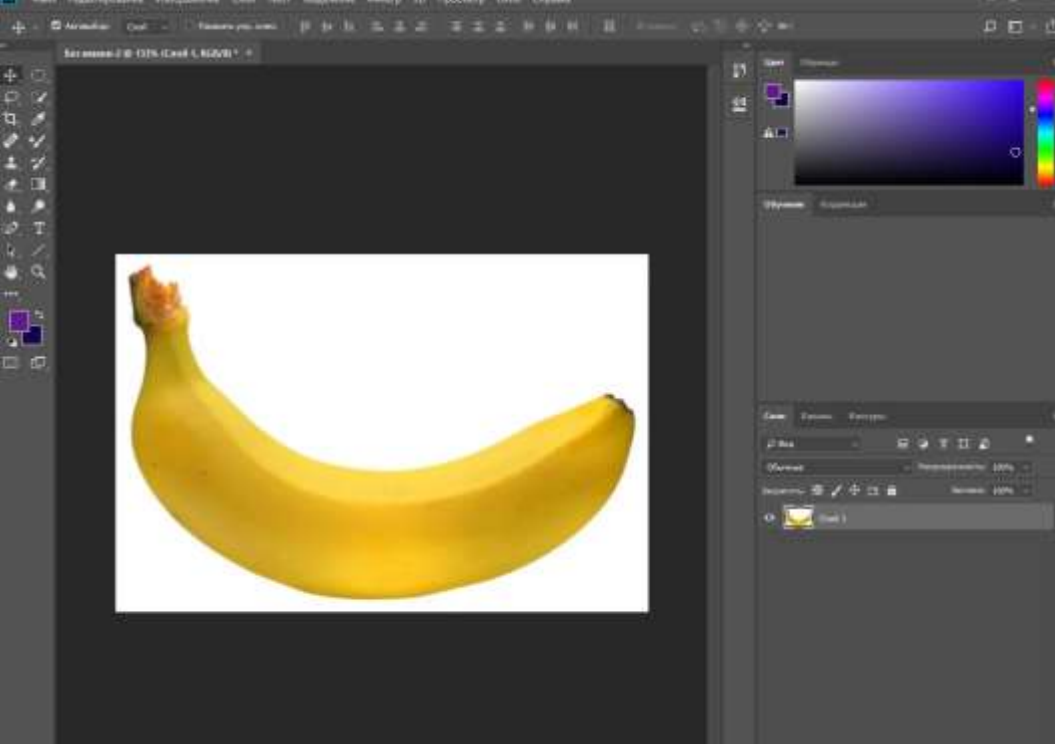

Рисунок 1 –Фото фрукта в Photoshop

Набираем текст и вводим слово «БАНАН» и выбираем шрифт «Gabriola», размер текста 100 пт (рис. 2).

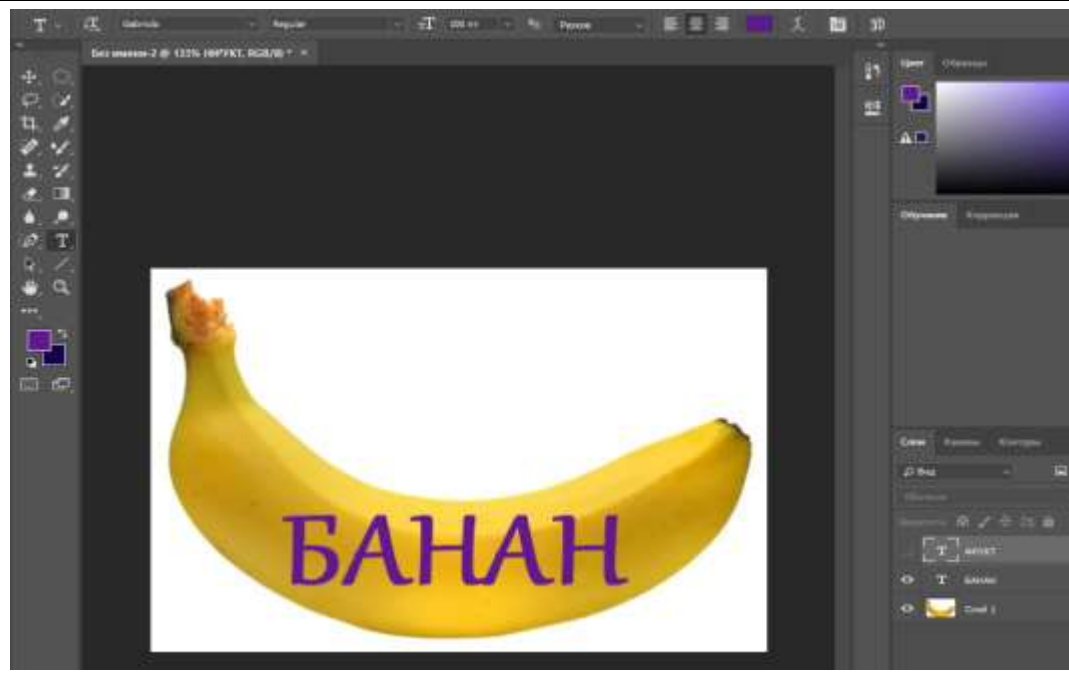

Рисунок 2 – Текст «БАНАН»

На слой с текстом нажимаем ПКМ и выбираем «Преобразовывать в кривые».

Переходим во вкладку «Редактирование», выбираем «Трансформирования контура», затем «Деформация» (рис. 3).

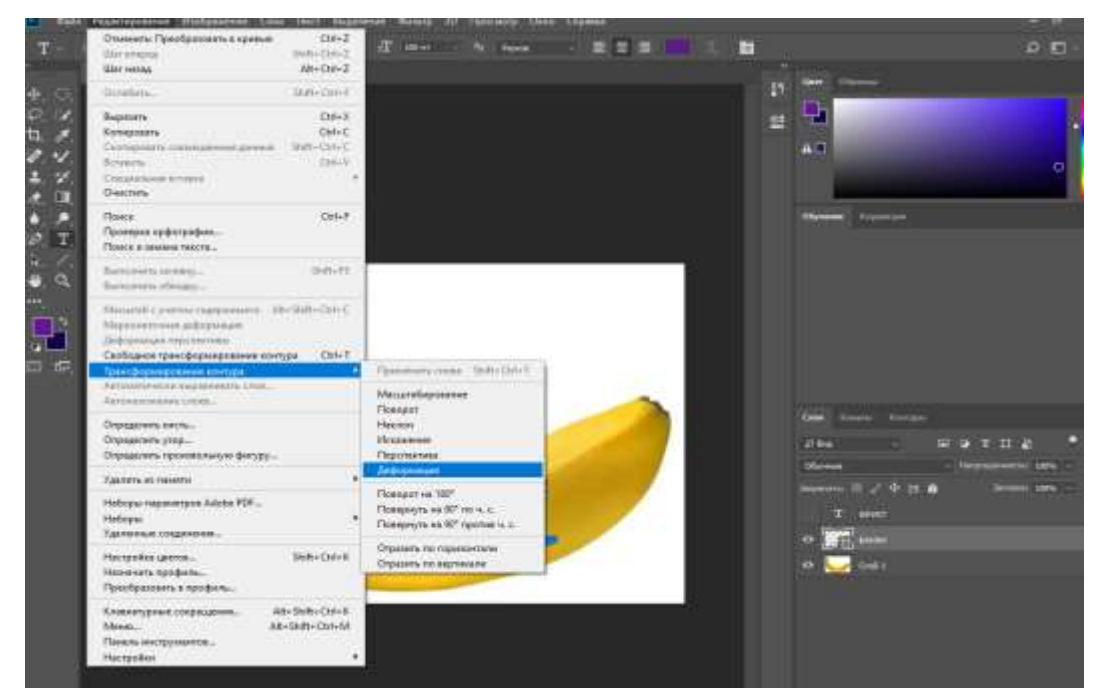

Рисунок 3 – Редактируем текст

Деформируем текст на фрукте (рис. 4).

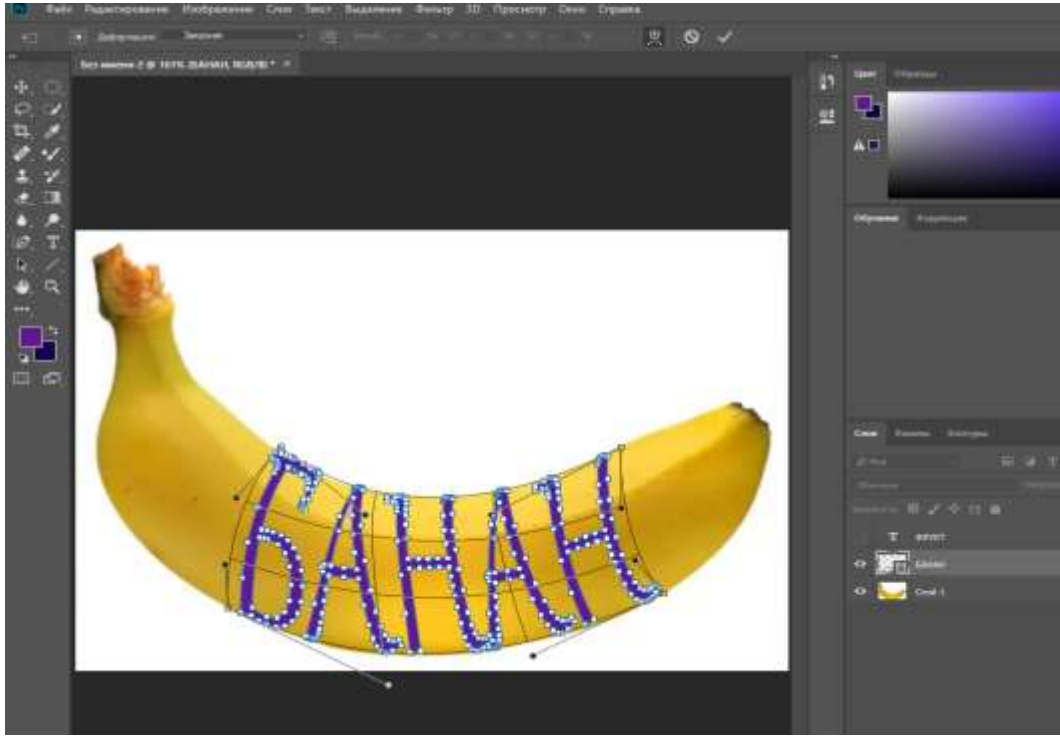

Рисунок 4 – Деформируем текст

Дублируем «Слой 2» с фруктом, затем нажав ПКМ выбираем «Создать обтравочную маску» и создаём маску «Слой 2» (рис. 5).

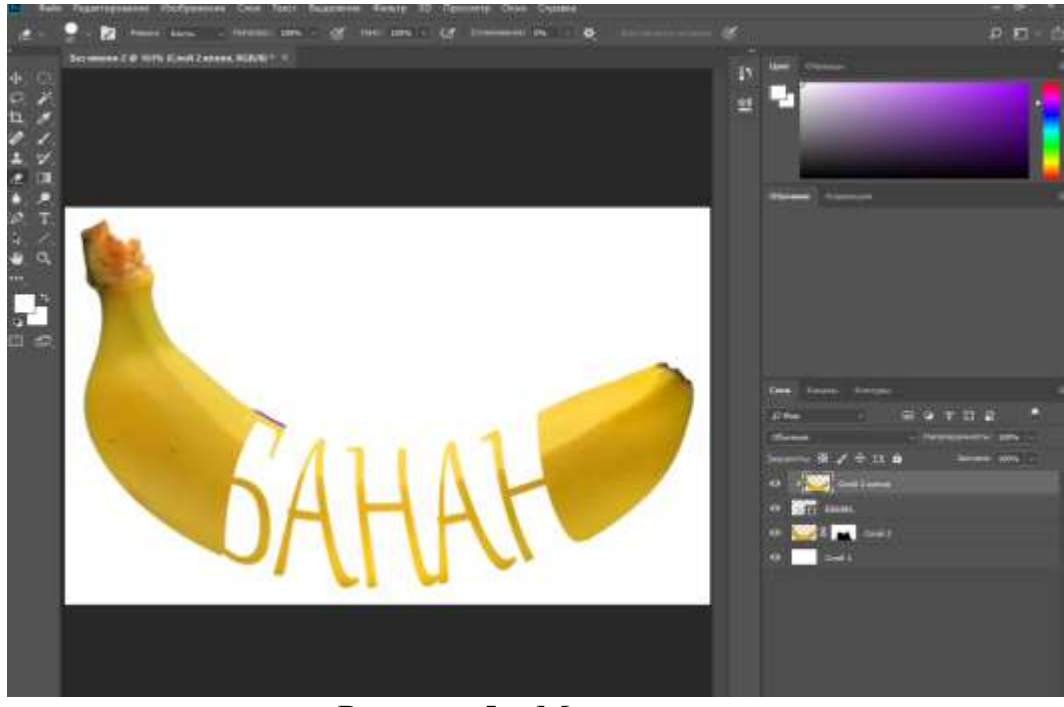

Рисунок 5 – Маски слоёв

Добавляем параметры наложения на текст, выбираем выполнить обводку, и настраиваем параметры (рис. 6).

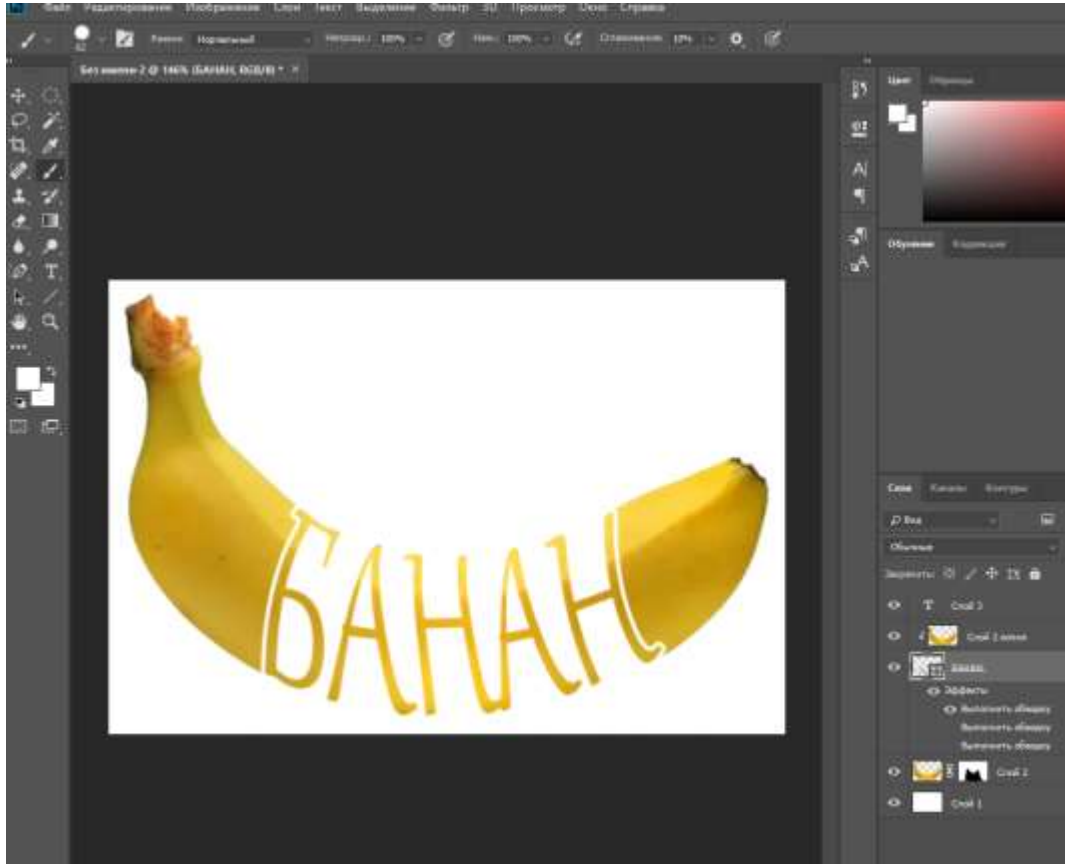

Рисунок 6 – Надпись на фрукте

## **4 Выводы**

Таким образом, в данной статье был описан процесс обработки фотографии создания надписи на фрукте в Photoshop. Применение инструментов, таких как «Маска слоя» и «Ручное редактирование», позволяет улучшить качество вырезанных объектов и добиться более естественных и профессиональных результатов. Данная статья может быть использованадля методического пособия в учебной деятельности по использованию графических редакторов.

### **Библиографический список**

- 1. Беликов А.Г. Цветокоррекция объектов через кривые в Photoshop // Постулат. 2022. № 2 (76).
- 2. Азаров А. Е., Кочитов М. Е. Разработка расширения для графического редактора Рhotoshop // Постулат. 2018. № 1 (27). С. 51.
- 3. Гребенюк П. Е., Чмутин А. М. Оттеночный сдвиг и яркостный контраст: парадоксы Photoshop // Современные научные исследования и инновации. 2016. № 8 (64). С. 115-121.
- 4. Беляева С.В., Отекина Н.Е. Графический редактор Adobe Photoshop // Мир Инноваций. 2022. № 3 (22). С. 51-54.
- 5. Семченко Р.В., Еровлев П.А. Методики обработки изображений в Photoshop // Постулат. 2018. № 12-1 (38). С. 32.